# **Troubleshoot Multisite VXLAN with CloudSec in Square Topology**

# **Contents**

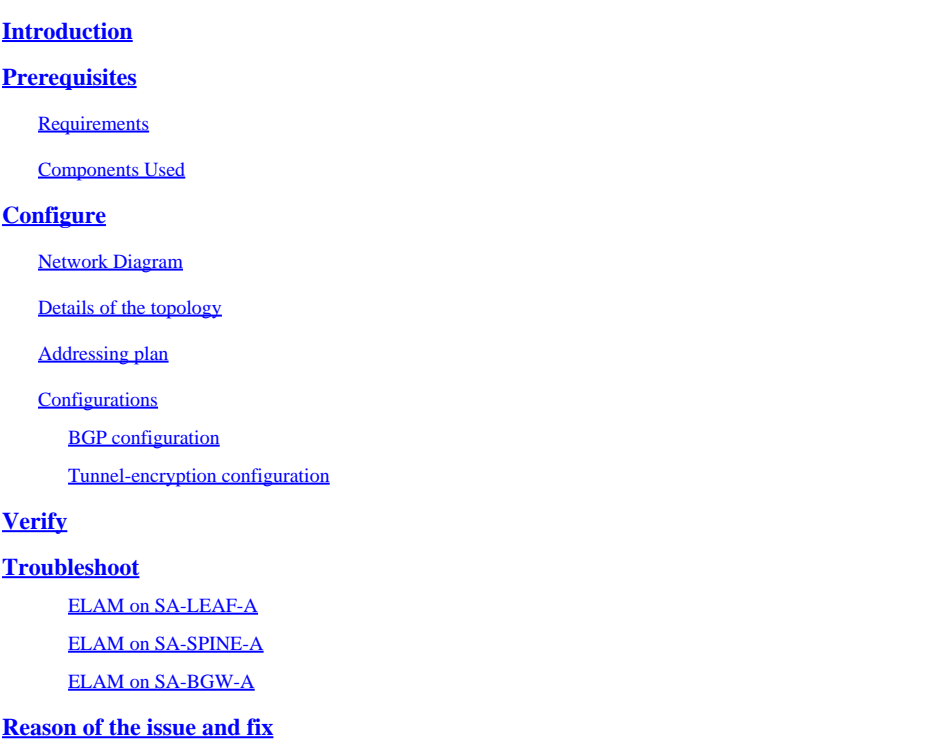

# <span id="page-0-0"></span>**Introduction**

This document describes VXLAN Multisite configuration and troubleshooting with CloudSec between border gateways connected in square topology.

# <span id="page-0-1"></span>**Prerequisites**

## <span id="page-0-2"></span>**Requirements**

Cisco recommends that you are familiar with these topics:

- Nexus NXOS © Software.
- VXLAN EVPN technology.
- BGP and OSPF routing protocols.

## <span id="page-0-3"></span>**Components Used**

The information in this document is based on the these software and hardware versions:

- Cisco Nexus 9000.
- NXOS version 10.3(4a).

The information in this document was created from the devices in a specific lab environment. All of the

devices used in this document started with a cleared (default) configuration. If your network is live, ensure that you understand the potential impact of any command.

# <span id="page-1-0"></span>**Configure**

## <span id="page-1-1"></span>**Network Diagram**

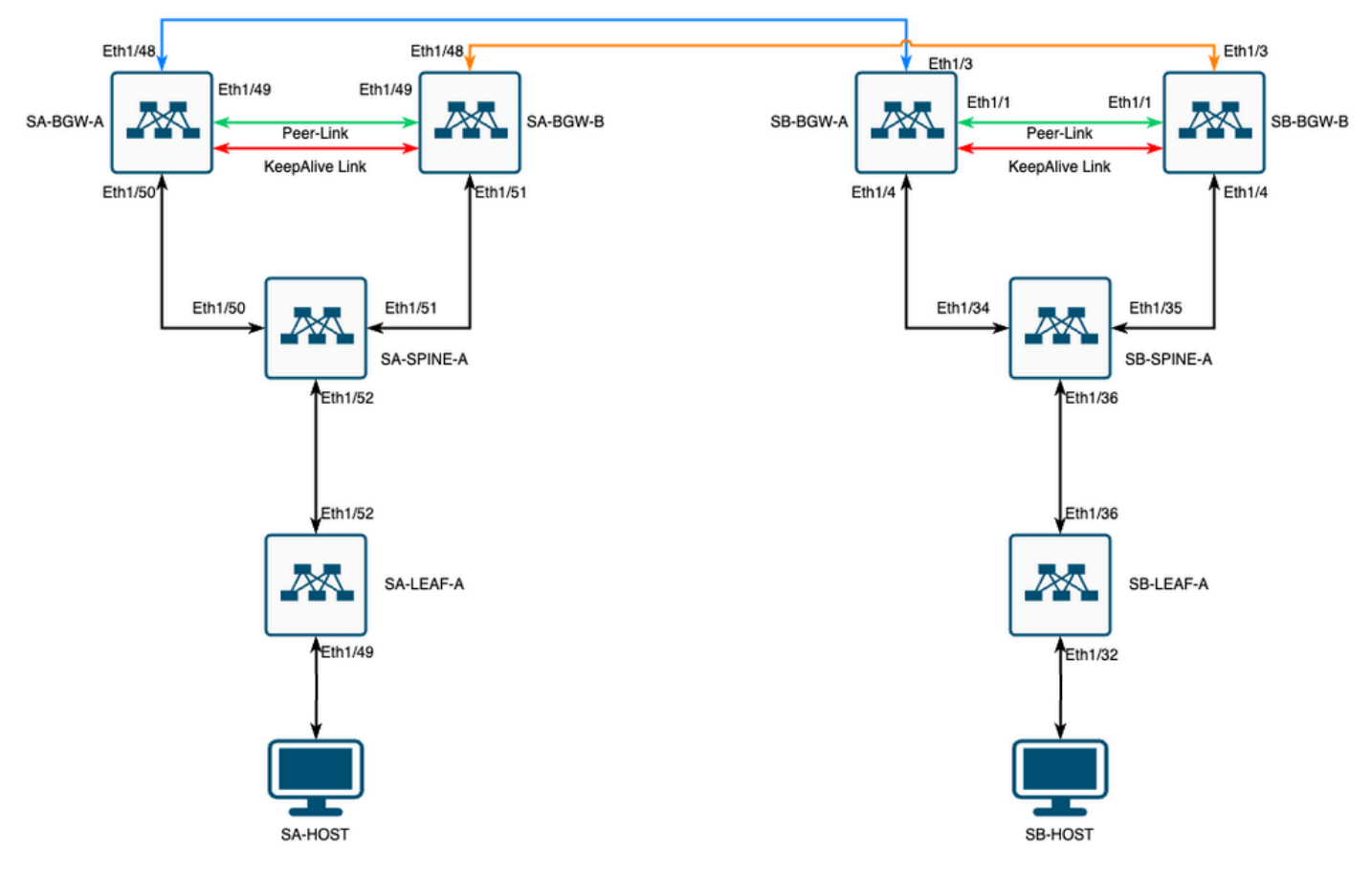

<span id="page-1-2"></span>*VXLAN MultiSite with CloudSec in square topology*

## **Details of the topology**

- Two Site Multisite VXLAN EVPN Fabric.
- Both sites are configured with vPC Border Gateways.
- Endpoints are hosted in VLAN 1100.
- Border gateways on each site have IPv4 iBGP neighborship between each other over the SVI interface Vlan3600.
- Border gateways on one site have eBGP IPv4 neighborship only with directly connected border gateway on the other site.
- Border gateways on site A have eBGP L2VPN EVPN neighborship with border gateways on site B.

## <span id="page-1-3"></span>**Addressing plan**

The IP addresses in the table are used during the configuration:

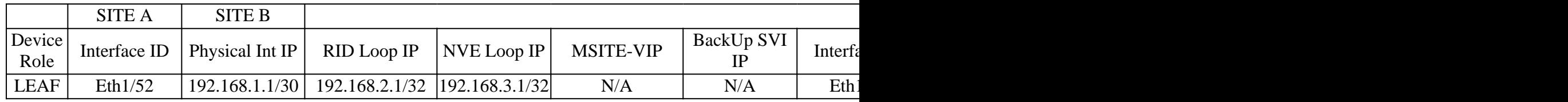

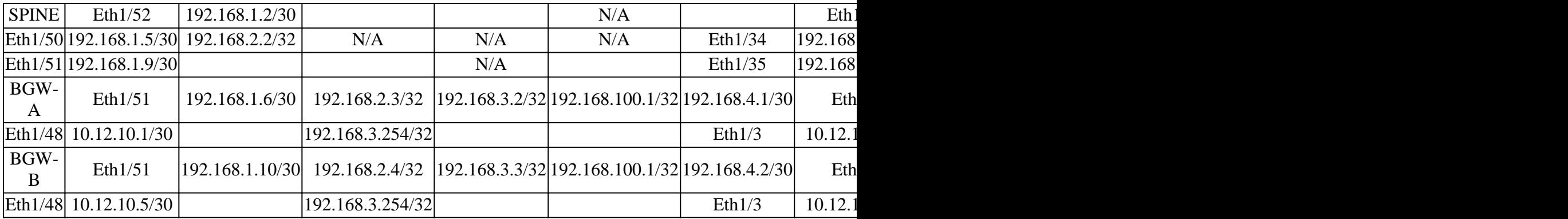

## <span id="page-2-0"></span>**Configurations**

• Note that in this guide only multisite-related configuration is shown. For full configuration, you can use Cisco official documentation guide for VXLAN [Cisco Nexus 9000 Series NX-OS VXLAN](https://www.cisco.com/c/en/us/td/docs/dcn/nx-os/nexus9000/103x/configuration/vxlan/cisco-nexus-9000-series-nx-os-vxlan-configuration-guide-release-103x/m_configuring_vxlan_93x.html) Configuration Guide, Release  $10.3(x)$ 

In order to enable CloudSec the dci-advertise-pip command must be configured under the evpn multisite bordergateway:

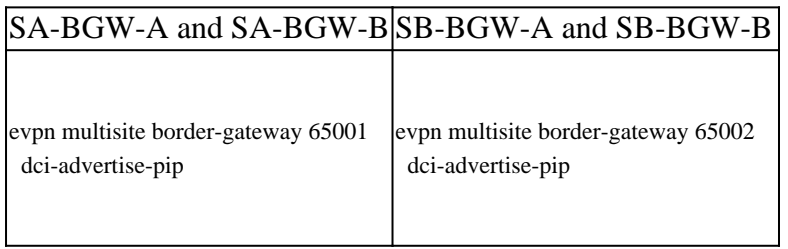

### <span id="page-2-1"></span>**BGP configuration**

This configuration is site-specific.

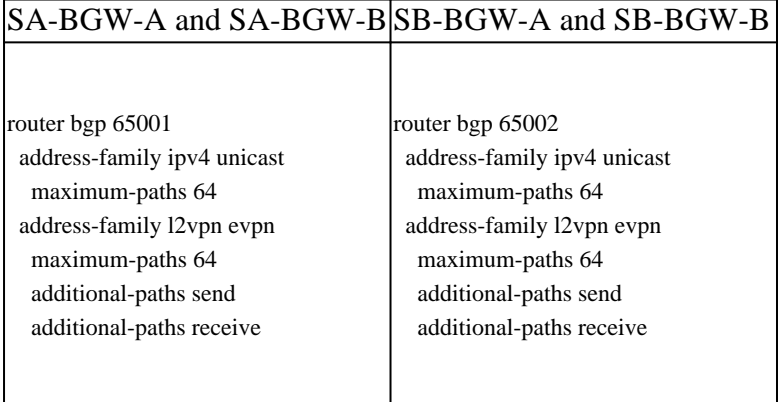

- The **maximum-path** command allows to receive multiple eBGP L2VPN EVPN paths from the neighbour.
- The **additional-path** command instructs the BGP process to advertise that the device is capable send/receive additional paths

For all L3VNI VRFs on border gateways, multipath must be configured also:

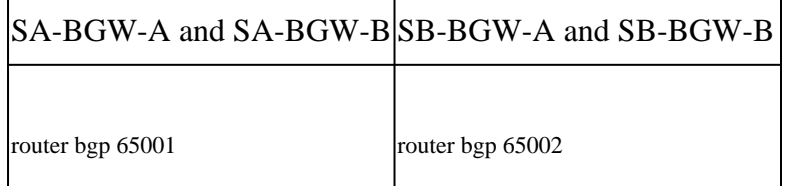

vrf tenant-1 address-family ipv4 unicast maximum-paths 64 address-family ipv6 unicast maximum-paths 64

vrf tenant-1 address-family ipv4 unicast maximum-paths 64 address-family ipv6 unicast maximum-paths 64

#### <span id="page-3-0"></span>**Tunnel-encryption configuration**

This configuration must be the same on all border gateways:

key chain CloudSec\_Key\_Chain1 tunnel-encryption key 1000 key-octet-string Cl0udSec! cryptographic-algorithm AES\_128\_CMAC

feature tunnel-encryption

tunnel-encryption must-secure-policy tunnel-encryption source-interface loopback0 tunnel-encryption policy CloudSec\_Policy1

This configuration is site-specific. The tunnel-encryption command must be applied only to the interface which has evpn multisite dci-trackingcommand.

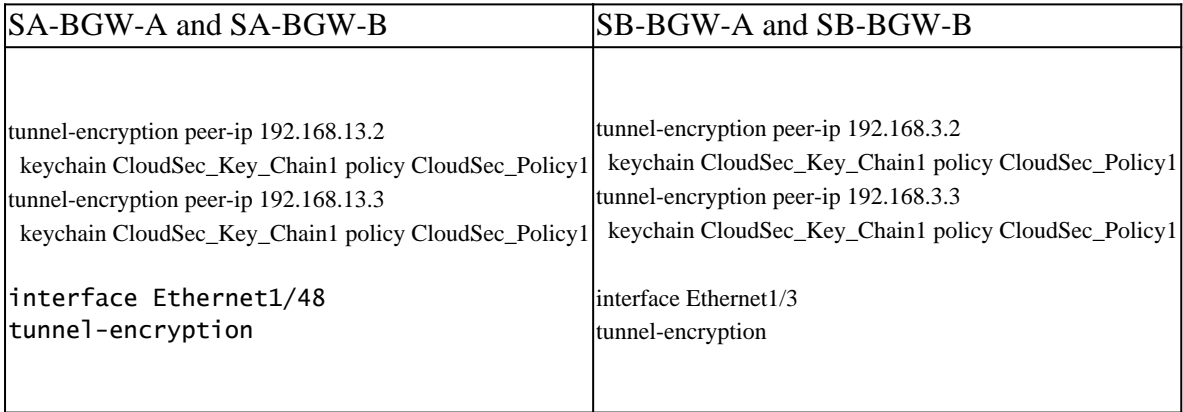

After enabling the tunnel-encryption additional attributes are added to the local loopback while advertising routes to the neighbour and all the eBGP IPv4 unicast neighbours must see this attribute:

#### <#root>

SA-BGW-A# show ip bgp 192.168.2.3 BGP routing table information for VRF default, address family IPv4 Unicast BGP routing table entry for 192.168.2.3/32, version 1320 Paths: (2 available, best #1) Flags: (0x000002) (high32 00000000) on xmit-list, is not in urib Multipath: eBGP iBGP

 Advertised path-id 1 Path type: local, path is valid, is best path, no labeled nexthop AS-Path: NONE, path locally originated 0.0.0.0 (metric 0) from 0.0.0.0 (192.168.2.3)

 Origin IGP, MED not set, localpref 100, weight 32768 Tunnel Encapsulation attribute: Length 152

**!---**

```
This is a new attribute
```

```
 Path type: redist, path is valid, not best reason: Locally originated, no labeled nexthop
 AS-Path: NONE, path locally originated
   0.0.0.0 (metric 0) from 0.0.0.0 (192.168.2.3)
     Origin incomplete, MED 0, localpref 100, weight 32768
 Path-id 1 advertised to peers:
   10.12.10.2 192.168.4.2
```
SA-BGW-A#

For Route Type-2 there is also new attribute:

<#root>

```
SA-BGW-A# show bgp l2vpn evpn 00ea.bd27.86ef
BGP routing table information for VRF default, address family L2VPN EVPN
Route Distinguisher: 65002:31100
BGP routing table entry for [2]:[0]:[0]:[48]:[00ea.bd27.86ef]:[0]:[0.0.0.0]/216, version 7092
Paths: (2 available, best #2)
Flags: (0x000202) (high32 00000000) on xmit-list, is not in l2rib/evpn, is not in HW
Multipath: eBGP iBGP
  Path type: external, path is valid, not best reason: Router Id, multipath, no labeled nexthop
         Imported to 1 destination(s)
         Imported paths list: L2-31100
  AS-Path: 65002 , path sourced external to AS
   192.168.13.3 (metric 0) from 192.168.12.4 (192.168.12.4)
    Origin IGP, MED 2000, localpref 100, weight 0
    Received label 31100
    Received path-id 1
    Extcommunity: RT:65001:31100 ENCAP:8
    ESI: 0300.0000.00fd.ea00.0309
  Advertised path-id 1
  Path type: external, path is valid, is best path, no labeled nexthop
         Imported to 1 destination(s)
         Imported paths list: L2-31100
  AS-Path: 65002 , path sourced external to AS
   192.168.13.2 (metric 0) from 192.168.12.3 (192.168.12.3)
    Origin IGP, MED 2000, localpref 100, weight 0
    Received label 31100
    Received path-id 1
    Extcommunity: RT:65001:31100 ENCAP:8
    ESI: 0300.0000.00fd.ea00.0309
  Path-id 1 not advertised to any peer
```
Route Distinguisher: 192.168.2.3:33867 (L2VNI 31100) BGP routing table entry for [2]:[0]:[0]:[48]:[00ea.bd27.86ef]:[0]:[0.0.0.0]/216, version 7112 Paths: (2 available, best #1)

Flags: (0x000212) (high32 0x000400) on xmit-list, is in l2rib/evpn, is not in HW Multipath: eBGP iBGP

Advertised path-id 1

```
 Path type: external, path is valid, is best path, no labeled nexthop, in rib
       Imported from 65002:31100:[2]:[0]:[0]:[48]:[00ea.bd27.86ef]:[0]:[0.0.0.0]/216
 AS-Path: 65002 , path sourced external to AS
  192.168.13.2 (metric 0) from 192.168.12.3 (192.168.12.3)
   Origin IGP, MED 2000, localpref 100, weight 0
   Received label 31100
   Received path-id 1
   Extcommunity: RT:65001:31100 ENCAP:8
   ESI: 0300.0000.00fd.ea00.0309
```
 Path type: external, path is valid, not best reason: Router Id, multipath, no labeled nexthop, in rib Imported from 65002:31100:[2]:[0]:[0]:[48]:[00ea.bd27.86ef]:[0]:[0.0.0.0]/216 AS-Path: 65002 , path sourced external to AS 192.168.13.3 (metric 0) from 192.168.12.4 (192.168.12.4) Origin IGP, MED 2000, localpref 100, weight 0 Received label 31100 Received path-id 1 Extcommunity: RT:65001:31100 ENCAP:8 ESI: 0300.0000.00fd.ea00.0309

**!---**

**Ethernet Segment Identifier (ESI) is also new attribute**

```
 Path-id 1 (dual) advertised to peers:
   192.168.2.2
```
SA-BGW-A#

# <span id="page-5-0"></span>**Verify**

Before enable cloudsec, it is good to check if the setup is working fine without it:

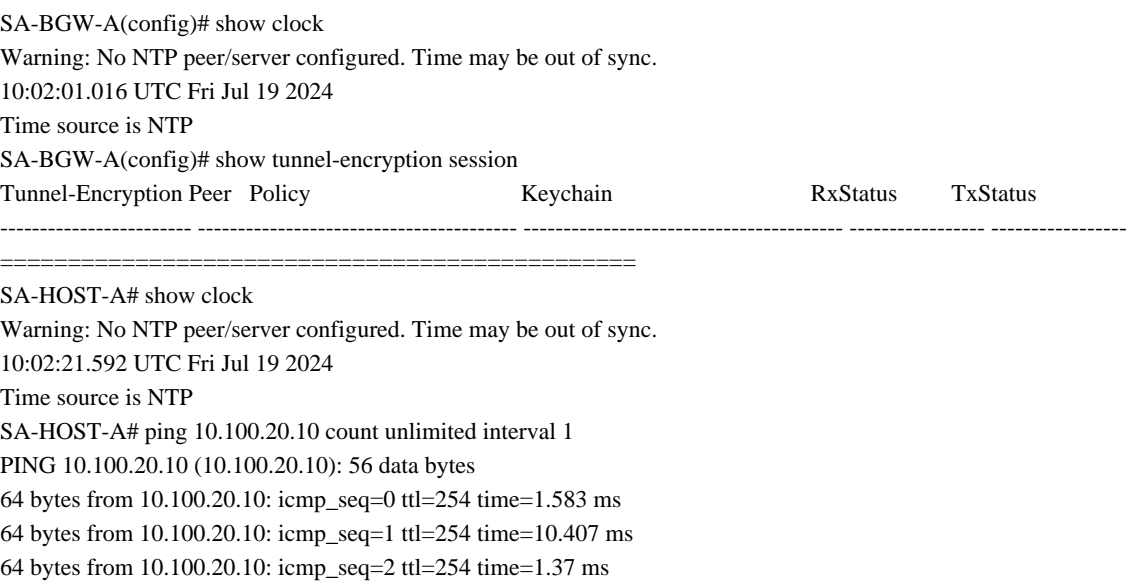

64 bytes from 10.100.20.10: icmp\_seq=3 ttl=254 time=1.489 ms 64 bytes from 10.100.20.10: icmp\_seq=4 ttl=254 time=6.685 ms 64 bytes from 10.100.20.10: icmp\_seq=5 ttl=254 time=1.547 ms 64 bytes from 10.100.20.10: icmp\_seq=6 ttl=254 time=1.859 ms 64 bytes from 10.100.20.10: icmp\_seq=7 ttl=254 time=5.219 ms 64 bytes from 10.100.20.10: icmp\_seq=8 ttl=254 time=1.337 ms 64 bytes from 10.100.20.10: icmp\_seq=9 ttl=254 time=3.528 ms 64 bytes from 10.100.20.10: icmp\_seq=10 ttl=254 time=4.057 ms

After cloudsec configuration as well, endpoint on SA must successfully ping the endpoint on site B. But, in some cases the ping can be unsuccessful. It is depending on which cloudsec peer selected by the local device to send cloudsec encrypted traffic.

SA-HOST-A# ping 10.100.20.10 PING 10.100.20.10 (10.100.20.10): 56 data bytes Request 0 timed out Request 1 timed out Request 2 timed out Request 3 timed out Request 4 timed out

--- 10.100.20.10 ping statistics --- 5 packets transmitted, 0 packets received, 100.00% packet loss SA-HOST-A#

## <span id="page-6-0"></span>**Troubleshoot**

Check the local ARP table on the source endpoint:

SA-HOST-A# ping 10.100.20.10 count unlimited interval 1 Request 352 timed out Request 353 timed out Request 354 timed out 356 packets transmitted, 0 packets received, 100.00% packet loss SA-HOST-A# clear ip arp delete-force SA-HOST-A# show ip arp

Flags: \* - Adjacencies learnt on non-active FHRP router

+ - Adjacencies synced via CFSoE

# - Adjacencies Throttled for Glean

CP - Added via L2RIB, Control plane Adjacencies

PS - Added via L2RIB, Peer Sync

RO - Re-Originated Peer Sync Entry

D - Static Adjacencies attached to down interface

IP ARP Table for context default Total number of entries: 1 Address Age MAC Address Interface Flags 10.100.20.10 00:00:02 00ea.bd27.86ef Vlan1100 SA-HOST-A#

This output proves that, the BUM traffic is passing and Control-Plane is working. The next step is checking the tunnel-encryption status:

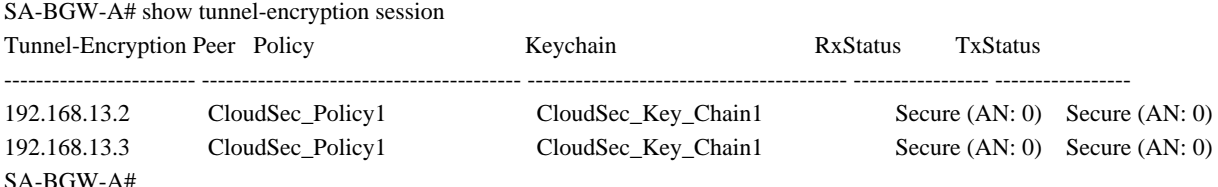

This output shows that the CloudSec session is established. As a next step you can run unlimited ping on SA-HOST-A:

SA-HOST-A# ping 10.100.20.10 count unlimited interval 1

From this point you must check on devices on site A and see if traffic is reaching this devices. You can accomplish this task with ELAM on all devices along the path on site A. Changing in-select from default value of 6 to 9 allows to match based on inner headers. You can read more about ELAM on this link: [Nexus](https://www.cisco.com/c/en/us/support/docs/switches/nexus-9000-series-switches/213848-nexus-9000-cloud-scale-asic-tahoe-nx-o.html) [9000 Cloud Scale ASIC \(Tahoe\) NX-OS ELAM.](https://www.cisco.com/c/en/us/support/docs/switches/nexus-9000-series-switches/213848-nexus-9000-cloud-scale-asic-tahoe-nx-o.html)

#### <span id="page-7-0"></span>**ELAM on SA-LEAF-A**

In production network more than one SPINE devices are exist. To understand to which spine the traffic was sent, you must take an ELAM on LEAF first. Despite that in-select 9 used, at the LEAF connected to the source, the outer ipv4 header must be used, as the traffic reached this LEAF is not VXLAN encrypted. In real network, it can be hard to catch the exact packet you generated. In such cases, you can run ping with specific length and use the Pkt len header to identify your packet. By default, icmp packet is 64 byte length. Plus 20 byte of IP header, which in summary gave you 84 byte PKT Len:

<#root>

SA-LEAF-A# debug platform internal tah elam SA-LEAF-A(TAH-elam)# trigger init in-select 9 Slot 1: param values: start asic 0, start slice 0, lu-a2d 1, in-select 9, out-select 0 SA-LEAF-A(TAH-elam-insel9)# set outer ipv4 src\_ip 10.100.10.10 dst\_ip 10.100.20.10 SA-LEAF-A(TAH-elam-insel9)# start SA-LEAF-A(TAH-elam-insel9)# report ELAM not triggered yet on slot - 1, asic - 0, slice - 0 SUGARBOWL ELAM REPORT SUMMARY slot - 1, asic - 0, slice - 1 =============================

Incoming Interface: Eth1/49 Src Idx : 0xc1, Src BD : 1100 Outgoing Interface Info: dmod 1, dpid 64

**!---Note dpid value**

Dst Idx : 0xcd, Dst BD : 1100

```
Packet Type: IPv4
Outer Dst IPv4 address: 10.100.20.10
Outer Src IPv4 address: 10.100.10.10
Ver = 4, DSCP = 0, Don't Fragment = 0Proto = 1, TTL = 255, More Fragments = 0Hdr len = 20.
Pkt len = 84
. Checksum = 0x b4ae
!---64 byte + 20 byte IP header Pkt len = 84
Inner Payload
Type: CE
L4 Protocol : 1
L4 info not available
Drop Info:
----------
LUA:
LUB:
LUC:
LUD:
Final Drops:
SA-LEAF-A(TAH-elam-insel9)# show system internal ethpm info all | i i "dpid=64"
!---
Put dpid value here
 IF_STATIC_INFO: port_name=Ethernet1/52,if_index:0x1a006600,ltl=5940,slot=0, nxos_port=204,dmod=1,dpid
SA-LEAF-A(TAH-elam-insel9)# show cdp neighbors interface ethernet 1/52
Capability Codes: R - Router, T - Trans-Bridge, B - Source-Route-Bridge
                  S - Switch, H - Host, I - IGMP, r - Repeater,
                  V - VoIP-Phone, D - Remotely-Managed-Device,
                  s - Supports-STP-Dispute
Device-ID Local Intrfce Hldtme Capability Platform Port ID
SA-SPINE-A(FDO242210CS)
                    Eth1/52 130 R S s N9K-C93240YC-FX2 Eth1/52
Total entries displayed: 1
SA-LEAF-A(TAH-elam-insel9)#
```
From this output you can see that traffic is reached SA-LEAF-A and forwarded out the interface Ethernet1/52, which is connected to SA-SPINE-A from the topology.

#### <span id="page-8-0"></span>**ELAM on SA-SPINE-A**

On SPINE the Pkt Len value going to be more, since the 50 byte VXLAN header also added. By default, SPINE can not match on internal headers without vxlan-parse or feature nv overlay . So, you must use vxlan-parse enable command on SPINE:

#### <#root>

SA-SPINE-A(config-if)# debug platform internal tah elam SA-SPINE-A(TAH-elam)# trigger init in-select 9 Slot 1: param values: start asic 0, start slice 0, lu-a2d 1, in-select 9, out-select 0 SA-SPINE-A(TAH-elam)# vxlan-parse enable SA-SPINE-A(TAH-elam-insel9)# set inner ipv4 src\_ip 10.100.10.10 dst\_ip 10.100.20.10 SA-SPINE-A(TAH-elam-insel9)# start SA-SPINE-A(TAH-elam-insel9)# report ELAM not triggered yet on slot - 1, asic - 0, slice - 0 HEAVENLY ELAM REPORT SUMMARY slot - 1, asic - 0, slice - 1 ============================= Incoming Interface: Eth1/52 Src Idx : 0xcd, Src BD : 4153 Outgoing Interface Info: dmod 1, dpid 72 Dst Idx : 0xc5, Dst BD : 4151 Packet Type: IPv4 Outer Dst IPv4 address: 192.168.100.1 Outer Src IPv4 address: 192.168.3.1 Ver = 4, DSCP =  $0$ , Don't Fragment = 0 Proto = 17, TTL = 255, More Fragments = 0 Hdr len = 20, Pkt len = 134, Checksum =  $0x7d69$ **!--- 84 bytes + 50 bytes VXLAN header Pkt len = 134** Inner Payload Type: IPv4 Inner Dst IPv4 address: 10.100.20.10 Inner Src IPv4 address: 10.100.10.10 L4 Protocol : 17 L4 info not available Drop Info: ---------- LUA: LUB: LUC: LUD: Final Drops: SA-SPINE-A(TAH-elam-insel9)# show system internal ethpm info all | i i "dpid=72" IF\_STATIC\_INFO: port\_name=Ethernet1/50,if\_index:0x1a006200,ltl=5948,slot=0, nxos\_port=196,dmod=1,dpid SA-SPINE-A(TAH-elam-insel9)# show cdp neighbors interface ethernet 1/50 Capability Codes: R - Router, T - Trans-Bridge, B - Source-Route-Bridge S - Switch, H - Host, I - IGMP, r - Repeater, V - VoIP-Phone, D - Remotely-Managed-Device, s - Supports-STP-Dispute Device-ID Local Intrfce Hldtme Capability Platform Port ID SA-BGW-A(FDO242210CX) Eth1/50 169 R S s N9K-C93240YC-FX2 Eth1/50

Total entries displayed: 1 SA-SPINE-A(TAH-elam-insel9)#

<span id="page-10-0"></span>SA-SPINE-A sends traffic toward the SA-BGW-A according to the output.

#### **ELAM on SA-BGW-A**

SA-BGW-A(TAH-elam-insel9)# set inner ipv4 src\_ip 10.100.10.10 dst\_ip 10.100.20.10 SA-BGW-A(TAH-elam-insel9)# start SA-BGW-A(TAH-elam-insel9)# report ELAM not triggered yet on slot - 1, asic - 0, slice - 0 HEAVENLY ELAM REPORT SUMMARY slot - 1, asic - 0, slice - 1 =============================

Incoming Interface: Eth1/50 Src Idx : 0xc5, Src BD : 1100 Outgoing Interface Info: dmod 1, dpid 48 Dst Idx : 0xbd, Dst BD : 1100

Packet Type: IPv4

Outer Dst IPv4 address: 192.168.100.1 Outer Src IPv4 address: 192.168.3.1 Ver = 4, DSCP =  $0$ , Don't Fragment = 0 Proto = 17, TTL = 254, More Fragments =  $0$ Hdr len = 20, Pkt len = 134, Checksum =  $0x7e69$ 

Inner Payload Type: IPv4

Inner Dst IPv4 address: 10.100.20.10 Inner Src IPv4 address: 10.100.10.10

L4 Protocol: 17 L4 info not available

Drop Info:

----------

 $LIIA$ LUB: LUC: LUD: Final Drops:

SA-BGW-A(TAH-elam-insel9)# show system internal ethpm info all | i i "dpid=48"

IF\_STATIC\_INFO: port\_name=Ethernet1/48,if\_index:0x1a005e00,ltl=5956,slot=0, nxos\_port=188,dmod=1,dpid=48,unit=0,queue=65535,xbar\_unitbmp SA-BGW-A(TAH-elam-insel9)# show cdp neighbors interface ethernet 1/48

Capability Codes: R - Router, T - Trans-Bridge, B - Source-Route-Bridge

- S Switch, H Host, I IGMP, r Repeater,
- V VoIP-Phone, D Remotely-Managed-Device,
- s Supports-STP-Dispute

SB-BGW-A(FDO2452070B) Eth1/48 122 R S s N9K-C93216TC-FX2 Eth1/3

Total entries displayed: 1 SA-BGW-A(TAH-elam-insel9)#

According to output from SA-BGW-A, traffic was went out Ethernet1/48 toward SB-BGW-A. The next step is to check on SB-BGW-A:

<#root>

SB-BGW-A# debug platform internal tah elam SB-BGW-A(TAH-elam)# trigger init in-select 9 Slot 1: param values: start asic 0, start slice 0, lu-a2d 1, in-select 9, out-select 0 SB-BGW-A(TAH-elam-insel9)# set inner ipv4 src\_ip 10.100.10.10 dst\_ip 10.100.20.10 SB-BGW-A(TAH-elam-insel9)# start SB-BGW-A(TAH-elam-insel9)# report ELAM not triggered yet on slot - 1, asic - 0, slice - 0 ELAM not triggered yet on slot - 1, asic - 0, slice - 1

**!---Reset the previous filter and start again just in case if packet was not captured.**

SB-BGW-A(TAH-elam-insel9)# reset SB-BGW-A(TAH-elam-insel9)# set inner ipv4 src\_ip 10.100.10.10 dst\_ip 10.100.20.10 SB-BGW-A(TAH-elam-insel9)# start SB-BGW-A(TAH-elam-insel9)# report ELAM not triggered yet on slot - 1, asic - 0, slice - 0 ELAM not triggered yet on slot - 1, asic - 0, slice - 1 SB-BGW-A(TAH-elam-insel9)#

According to the output from SB-BGW-A, ELAM was not even triggered. This means that either SB-BGW-B is receiving the packets and not being able to correctly decrypt and parse them, or it not receives them at all. To understand what happened with the cloudsec traffic, you can run an ELAM on SB-BGW-A again, but trigger filter must be set to outer IP address which is used for cloudsec, as there is no way to see the inner header of cloudsec encrypted transit packet. From the previous output you know, that the SA-BGW-A handled the traffic, which means that SA-BGW-A encrypts traffic with cloudsec. So, you can use NVE IP of SA-BGW-A as a trigger filter for ELAM. From the previous outputs the VXLAN encrypted ICMP packet length is 134 byte. Plus 32 byte cloudsec header in summary gives you 166 byte:

<#root>

SB-BGW-A(TAH-elam-insel9)# reset SB-BGW-A(TAH-elam-insel9)# set outer ipv4 src\_ip 192.168.3.2 SB-BGW-A(TAH-elam-insel9)# start SB-BGW-A(TAH-elam-insel9)# report ELAM not triggered yet on slot - 1, asic - 0, slice - 0 HEAVENLY ELAM REPORT SUMMARY slot - 1, asic - 0, slice - 1 ============================

Incoming Interface: Eth1/3 Src Idx : 0x9, Src BD : 4108 Outgoing Interface Info: dmod 1, dpid 130 Dst Idx : 0xd, Dst BD : 4109

Packet Type: IPv4 Outer Dst IPv4 address: **192.168.13.3 !---NVE IP address of SB-BGW-B** Outer Src IPv4 address: 192.168.3.2  $Ver = 4$ , DSCP = 0, Don't Fragment = 0 Proto =  $17$ , TTL =  $254$ , More Fragments = 0 Hdr len = 20, Pkt len =  $166$ , Checksum =  $0x\text{d}546$ **!---134 byte VXLAN packet + 32 byte cloudsec header Pkt len = 166** Inner Payload Type: CE  $L4$  Protocol : 17 L4 info not available Drop Info: ---------- LUA: LUB: LUC: LUD: Final Drops:

**!---To reach SB-BGW-B NVE IP traffic was sent out of Ethernet1/4 which is connected to SB-SPINE-A**

SB-BGW-A(TAH-elam-insel9)# show system internal ethpm info all | i i "dpid=130" IF\_STATIC\_INFO: port\_name=Ethernet1/4,if\_index:0x1a000600,1tl=6132,slot=0, nxos\_port=12,dmod=1,dpid=1

SB-BGW-A(TAH-elam-insel9)# show cdp neighbors interface ethernet 1/4 Capability Codes: R - Router, T - Trans-Bridge, B - Source-Route-Bridge

S - Switch, H - Host, I - IGMP, r - Repeater,

- V VoIP-Phone, D Remotely-Managed-Device,
- s Supports-STP-Dispute

Device-ID Local Intrfce Hldtme Capability Platform Port ID SB-SPINE-A(FDO22302CJ0) Eth1/4 131 R S s N9K-C9236C Eth1/34

Total entries displayed: 1 SB-BGW-A(TAH-elam-insel9)# show ip route 192.168.13.3 IP Route Table for VRF "default" '\*' denotes best ucast next-hop '\*\*' denotes best mcast next-hop '[x/y]' denotes [preference/metric] '%<string>' in via output denotes VRF <string>

**192.168.13.3/32**

, ubest/mbest: 1/0 \*via 192.168.11.5,

**Eth1/4**

```
, [110/6], 00:56:13, ospf-UNDERLAY, intra
     via
192.168.14.2
, [200/0], 01:13:46, bgp-65002, internal, tag 65002 
!---The device still have a route for SB-BGW-B NVE IP via SVI
SB-BGW-A(TAH-elam-insel9)# show ip route 192.168.14.2
IP Route Table for VRF "default"
'*' denotes best ucast next-hop
'**' denotes best mcast next-hop
'[x/y]' denotes [preference/metric]
'%<string>' in via output denotes VRF <string>
192.168.14.2/32, ubest/mbest: 1/0, attached
*via 192.168.14.2, Vlan3600
, [250/0], 01:15:05, am
SB-BGW-A(TAH-elam-insel9)# show ip arp 192.168.14.2
Flags: * - Adjacencies learnt on non-active FHRP router
       + - Adjacencies synced via CFSoE
       # - Adjacencies Throttled for Glean
       CP - Added via L2RIB, Control plane Adjacencies
       PS - Added via L2RIB, Peer Sync
       RO - Re-Originated Peer Sync Entry
       D - Static Adjacencies attached to down interface
IP ARP Table
Total number of entries: 1
Address Age MAC Address Interface Flags
192.168.14.2 00:00:13
ecce.1324.c803
Vlan3600
SB-BGW-A(TAH-elam-insel9)# show mac address-table address ecce.1324.c803
Legend:
         * - primary entry, G - Gateway MAC, (R) - Routed MAC, O - Overlay MAC
        age - seconds since last seen,+ - primary entry using vPC Peer-Link,
       (T) - True, (F) - False, C - ControlPlane MAC, \sim - vsan,
        (NA)- Not Applicable
   VLAN MAC Address Type age Secure NTFY Ports
---------+-----------------+--------+---------+------+----+------------------
G
3600
ecce.1324.c803
   static - F F
vPC Peer-Link(R)
```
From this output, you can see, that the cloudsec traffic is forwarded toward the SB-BGW-B via the interface Ethernet1/4, based on the routing table. According to [Cisco Nexus 9000 Series NX-OS VXLAN](https://www.cisco.com/c/en/us/td/docs/dcn/nx-os/nexus9000/103x/configuration/vxlan/cisco-nexus-9000-series-nx-os-vxlan-configuration-guide-release-103x/m-configuring-cloudsec.html#Cisco_Concept.dita_21f0c4c7-0f8b-4478-ade6-f7a8b3deed2c) Configuration Guide, Release  $10.3(x)$  guidlines and limitations:

• CloudSec traffic that is destined for the switch must enter the switch through the DCI uplinks.

According to vPC Border Gateway Support for Cloudsec section of the same guide, if vPC BGW learns peer vPC BGWs PIP address and advertises on DCI side, BGP path attributes from both vPC BGW going to be same. Hence the DCI intermediate nodes can end up choosing the path from vPC BGW which does not own the PIP address. In this scenario MCT link is used for encrypted traffic coming from the remote site. But in this case, interface toward the SPINE is used, despite that, the BGWs also have an OSPF adjacency via the BackUp SVI.

SB-BGW-A(TAH-elam-insel9)# show ip ospf neighbors OSPF Process ID UNDERLAY VRF default Total number of neighbors: 2 Neighbor ID Pri State Up Time Address Interface 192.168.12.4 1 FULL/ - 01:33:11 192.168.14.2 Vlan3600 192.168.12.2 1 FULL/ - 01:33:12 192.168.11.5 Eth1/4 SB-BGW-A(TAH-elam-insel9)#

## <span id="page-14-0"></span>**Reason of the issue and fix**

The reason is the OSPF cost of the SVI interface. By default, on NXOS auto-cost reference bandwidth is 40G. SVI interfaces have bandwidth of 1Gbps, while the physical interface has a bandwidth of 10Gbps:

<#root>

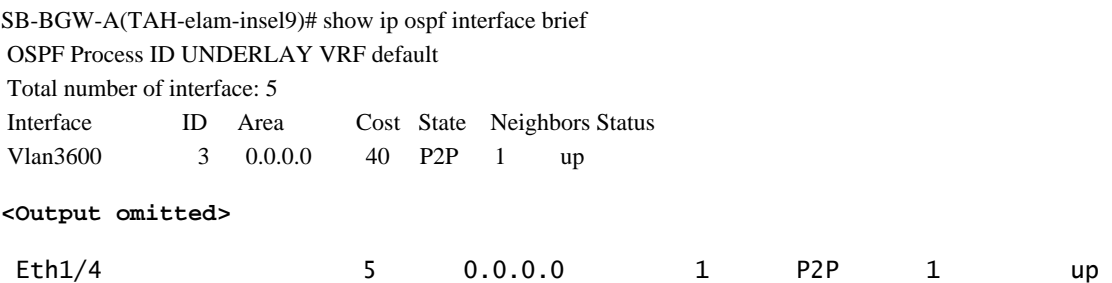

In such a case, the administrative change of the cost for SVI can resolve the issue. The tuning must be done on all border gateways.

<#root>

SB-BGW-A(config)# int vlan 3600 SB-BGW-A(config-if)# ip ospf cost 1 SB-BGW-A(config-if)# sh ip route 192.168.13.3 IP Route Table for VRF "default"

'\*' denotes best ucast next-hop '\*\*' denotes best mcast next-hop '[x/y]' denotes [preference/metric] '%<string>' in via output denotes VRF <string>

192.168.13.3/32, ubest/mbest: 1/0

\*

**via 192.168.14.2**

, Vlan3600, [110/2], 00:00:08, ospf-UNDERLAY, intra via 192.168.14.2, [200/0], 01:34:07, bgp-65002, internal, tag 65002 SB-BGW-A(config-if)#

**!---The ping is started to work immediately**

Request 1204 timed out Request 1205 timed out Request 1206 timed out 64 bytes from 10.100.20.10: icmp\_seq=1207 ttl=254 time=1.476 ms 64 bytes from 10.100.20.10: icmp\_seq=1208 ttl=254 time=5.371 ms 64 bytes from 10.100.20.10: icmp\_seq=1209 ttl=254 time=5.972 ms 64 bytes from 10.100.20.10: icmp\_seq=1210 ttl=254 time=1.466 ms 64 bytes from 10.100.20.10: icmp\_seq=1211 ttl=254 time=2.972 ms 64 bytes from 10.100.20.10: icmp\_seq=1212 ttl=254 time=4.582 ms 64 bytes from 10.100.20.10: icmp\_seq=1213 ttl=254 time=1.434 ms 64 bytes from 10.100.20.10: icmp\_seq=1214 ttl=254 time=4.486 ms 64 bytes from 10.100.20.10: icmp\_seq=1215 ttl=254 time=2.743 ms 64 bytes from 10.100.20.10: icmp\_seq=1216 ttl=254 time=1.469 ms 64 bytes from 10.100.20.10: icmp\_seq=1217 ttl=254 time=7.322 ms 64 bytes from 10.100.20.10: icmp\_seq=1218 ttl=254 time=1.532 ms 64 bytes from 10.100.20.10: icmp\_seq=1219 ttl=254 time=1.438 ms 64 bytes from 10.100.20.10: icmp\_seq=1220 ttl=254 time=7.122 ms 64 bytes from 10.100.20.10: icmp\_seq=1221 ttl=254 time=1.344 ms 64 bytes from 10.100.20.10: icmp\_seq=1222 ttl=254 time=1.63 ms 64 bytes from 10.100.20.10: icmp\_seq=1223 ttl=254 time=6.133 ms 64 bytes from 10.100.20.10: icmp\_seq=1224 ttl=254 time=1.455 ms 64 bytes from 10.100.20.10: icmp\_seq=1225 ttl=254 time=3.221 ms 64 bytes from 10.100.20.10: icmp\_seq=1226 ttl=254 time=4.435 ms 64 bytes from 10.100.20.10: icmp\_seq=1227 ttl=254 time=1.463 ms 64 bytes from 10.100.20.10: icmp\_seq=1228 ttl=254 time=5.14 ms 64 bytes from 10.100.20.10: icmp\_seq=1229 ttl=254 time=2.796 ms 64 bytes from 10.100.20.10: icmp\_seq=1230 ttl=254 time=1.49 ms 64 bytes from 10.100.20.10: icmp\_seq=1231 ttl=254 time=6.707 ms 64 bytes from 10.100.20.10: icmp\_seq=1232 ttl=254 time=1.447 ms 64 bytes from 10.100.20.10: icmp\_seq=1233 ttl=254 time=1.285 ms 64 bytes from 10.100.20.10: icmp\_seq=1234 ttl=254 time=7.097 ms 64 bytes from 10.100.20.10: icmp\_seq=1235 ttl=254 time=1.295 ms 64 bytes from 10.100.20.10: icmp\_seq=1236 ttl=254 time=0.916 ms 64 bytes from 10.100.20.10: icmp\_seq=1237 ttl=254 time=6.24 ms 64 bytes from 10.100.20.10: icmp\_seq=1238 ttl=254 time=1.439 ms 64 bytes from 10.100.20.10: icmp\_seq=1239 ttl=254 time=2.739 ms 64 bytes from 10.100.20.10: icmp\_seq=1240 ttl=254 time=4.477 ms 64 bytes from 10.100.20.10: icmp\_seq=1241 ttl=254 time=1.431 ms 64 bytes from 10.100.20.10: icmp\_seq=1242 ttl=254 time=5.372 ms 64 bytes from 10.100.20.10: icmp\_seq=1243 ttl=254 time=3.119 ms 64 bytes from 10.100.20.10: icmp\_seq=1244 ttl=254 time=1.504 ms 64 bytes from 10.100.20.10: icmp\_seq=1245 ttl=254 time=6.909 ms 64 bytes from 10.100.20.10: icmp\_seq=1246 ttl=254 time=1.498 ms

```
64 bytes from 10.100.20.10: icmp_seq=1247 ttl=254 time=1.454 ms
64 bytes from 10.100.20.10: icmp_seq=1248 ttl=254 time=6.701 ms
64 bytes from 10.100.20.10: icmp_seq=1249 ttl=254 time=1.441 ms
64 bytes from 10.100.20.10: icmp_seq=1250 ttl=254 time=1.888 ms
64 bytes from 10.100.20.10: icmp_seq=1251 ttl=254 time=6.052 ms
64 bytes from 10.100.20.10: icmp_seq=1252 ttl=254 time=1.469 ms
64 bytes from 10.100.20.10: icmp_seq=1253 ttl=254 time=3.61 ms
64 bytes from 10.100.20.10: icmp_seq=1254 ttl=254 time=4.213 ms
64 bytes from 10.100.20.10: icmp_seq=1255 ttl=254 time=1.276 ms
64 bytes from 10.100.20.10: icmp_seq=1256 ttl=254 time=5.712 ms
64 bytes from 10.100.20.10: icmp_seq=1257 ttl=254 time=2.299 ms
64 bytes from 10.100.20.10: icmp_seq=1258 ttl=254 time=1.417 ms
64 bytes from 10.100.20.10: icmp_seq=1259 ttl=254 time=7.159 ms
64 bytes from 10.100.20.10: icmp_seq=1260 ttl=254 time=1.538 ms
64 bytes from 10.100.20.10: icmp_seq=1261 ttl=254 time=1.629 ms
64 bytes from 10.100.20.10: icmp_seq=1262 ttl=254 time=7.892 ms
64 bytes from 10.100.20.10: icmp_seq=1263 ttl=254 time=1.495 ms
64 bytes from 10.100.20.10: icmp_seq=1264 ttl=254 time=2.792 ms
\wedge \mathbf{C}
```
--- 10.100.20.10 ping statistics ---

1265 packets transmitted, 58 packets received, 95.42% packet loss round-trip min/avg/max =  $0.916/3.31/7.892$  ms SA-HOST-A#